# **CSE 390a Lecture 6**

bash scripting continued; remote X windows; unix tidbits

slides created by Marty Stepp, modified by Josh Goodwin <http://www.cs.washington.edu/390a/>

### **Lecture summary**

- more shell scripting
	- **if/else**
	- **while/until**
	- select/case
	- **a** advanced: arrays and functions
- Remote editing/GUI
- various new Unix/Linux commands
	- **File archiving and compression**
	- **shell history**
	- **n** newlines in Unix vs Windows

## **if/else**

- if  $f$  *test* ]; then  $f$  # basic if *commands* fi
- if [ *test* ]; then # if / else if / else *commands1* elif [ *test* ]; then *commands2* else *commands3* fi
	- there **MUST** be a space between if and [ and between [ and **test** 
		- [ is actually a shell command, not just a character
		- also be careful to include the semi-colon between ] and then

# **Testing commands**

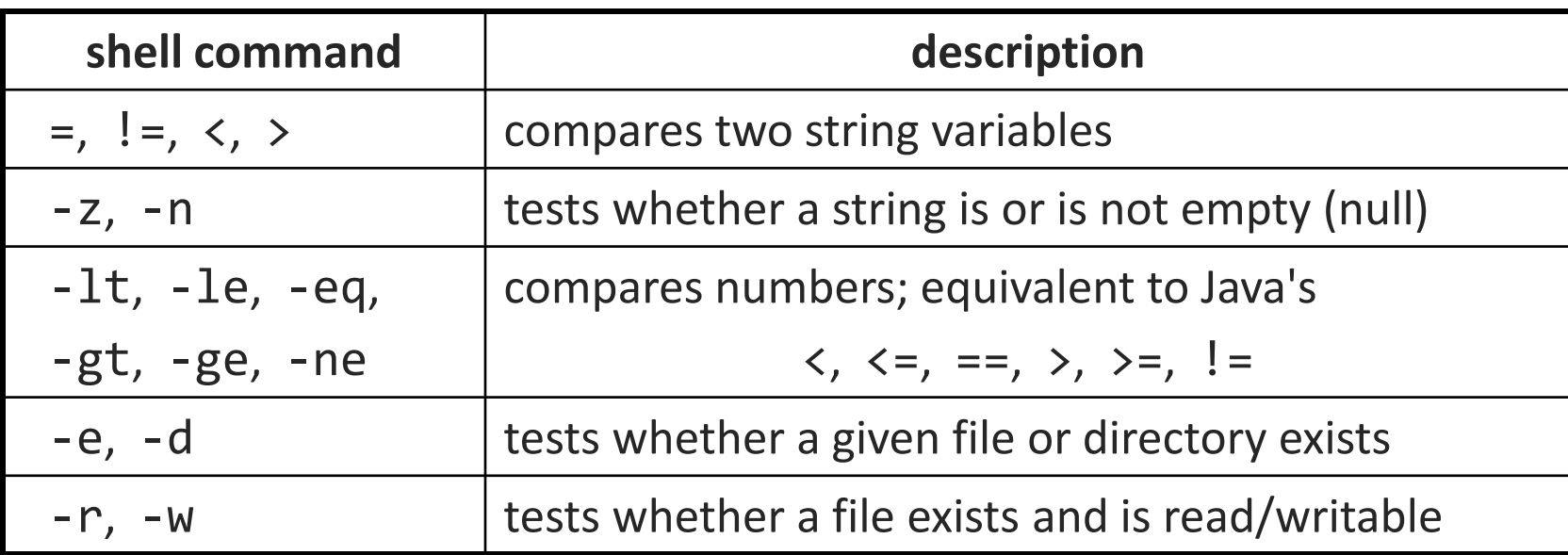

```
if [ $USER = "stepp" ]; then
    echo 'Hello there, beautiful!'
fi
```

```
LOGINS='w | wc -1"if [ $LOGINS -gt 10 ]; then
    echo 'attu is very busy right now!'
fi
```
## **More if testing**

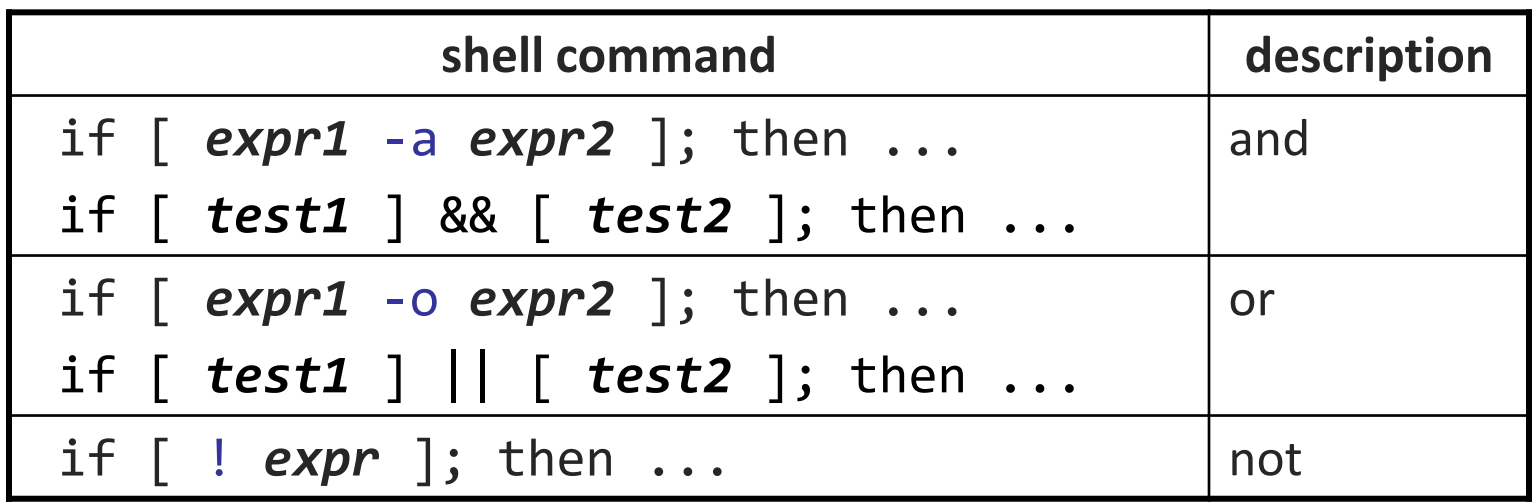

# alert user if running >= 10 processes when # attu is busy (>= 5 users logged in)  $LOGINS='w$  |  $wc -1$ PROCESSES=`ps -u \$USER | wc -l` if [ \$LOGINS -gt 5 **-a** \$PROCESSES -gt 10 ]; then echo "Quit hogging the server!"

fi

### **Exercise**

• Write a program that computes the user's body mass index (BMI) to the nearest integer, as well as the user's weight class:

$$
BMI = \frac{weight}{height^2} \times 703
$$

```
$ ./bmi
Usage: ./bmi weight height
```

```
$ ./bmi 112 72
Your Body Mass Index (BMI) is 15
Here is a sandwich; please eat.
```

```
$ ./bmi 208 67
Your Body Mass Index (BMI) is 32
There is more of you to love.
```
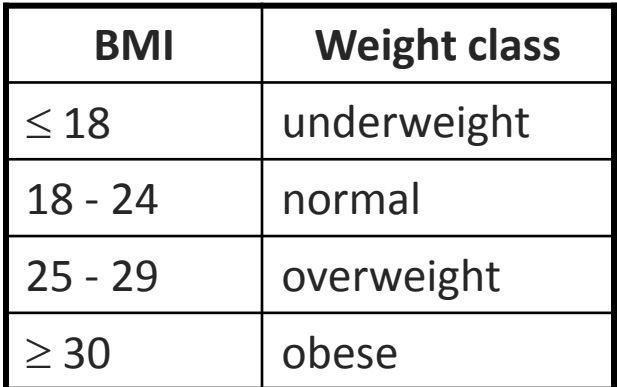

### **Exercise solution**

```
#!/bin/bash
# Body Mass Index (BMI) calculator
if [ $# -lt 2 ]; then
    echo "Usage: $0 weight height"
    exit 1
fi
let H2 = 482 * 2'let BMI="703 * $1 / $H2"
echo "Your Body Mass Index (BMI) is $BMI"
if [ $BMI -le 18 ]; then
    echo "Here is a sandwich; please eat."
elif [ $BMI -le 24 ]; then
    echo "You're in normal weight range."
elif [ $BMI -le 29 ]; then
    echo "You could stand to lose a few."
else
    echo "There is more of you to love."
fi
```
### **Common errors**

- [: -eq: unary operator expected
	- **v** you used an undefined variable in an if test
- [: too many arguments
	- you tried to use a variable with a large, complex value (such as multiline output from a program) as though it were a simple int or string
- let: syntax error: operand expected (error token is " ")
	- you used an undefined variable in a let mathematical expression

### **while and until loops**

while  $\lceil$  **test**  $\rceil$ ; do  $\qquad$  # go while test is true *commands* done

until [ *test* ]; do # go while test is false *commands* done

while  $\lceil$  "\$ACTION" = "open the pod bay doors" ]; do echo "I'm sorry Dave, I'm afraid I can't do that." read –p 'What would you like me to do?' ACTION done

#### **select and case**

• Bash Select PS3=*prompt* # Special variable for the select prompt select *choice* in *choices*; do *commands* # Break, otherwise endless loop break done • Bash Case case *EXPRESSION* in *CASE1*) *COMMAND-LIST*;; *CASE2*) *COMMAND-LIST*;; ... *CASEN*) *COMMAND-LIST*;; esac

#### **Exercise**

• Have the user select their favorite person, and output a message based on their choice

### **Exercise Solution**

```
PS3="Choose your favorite person:"
select CHOICE in "Josh" "Marty" "Dave" "HAL" "Me"; do
 case $CHOICE in
     "Josh"|"Marty")
            echo "You have chosen wisely."
            ;;
     "Dave"|"HAL")
            echo "2001 is so last decade."
            ;;
     (me'')echo "Fine, I see how it is."
            ;;
 esac
 break
done
```
# **Arrays**

*name*=(*element1 element2* ... *elementN*)

- *name*[*index*]=*value* # set an element \$*name* # get first element \${*name*[*index*]} # get an element \${*name*[*\**]} # elements sep.by spaces \${#*name*[*\**]} # array's length
	- arrays don't have a fixed length; they can grow as necessary
	- **F** if you go out of bounds, shell will silently give you an empty string
		- you don't need to use arrays in assignments in this course

### **Functions**

function *name*() { # declaration *commands* # ()'s are optional

}

#### name # call

- **F** functions are called simply by writing their name (no parens)
- **parameters can be passed and accessed as \$1, \$2, etc. (icky)** 
	- you don't need to use functions in assignments in this course

## **Remote editing**

- Gnome's file browser and gedit text editor are capable of opening files on a remote server and editing them from your computer
	- press Ctrl-L to type in a network location to open

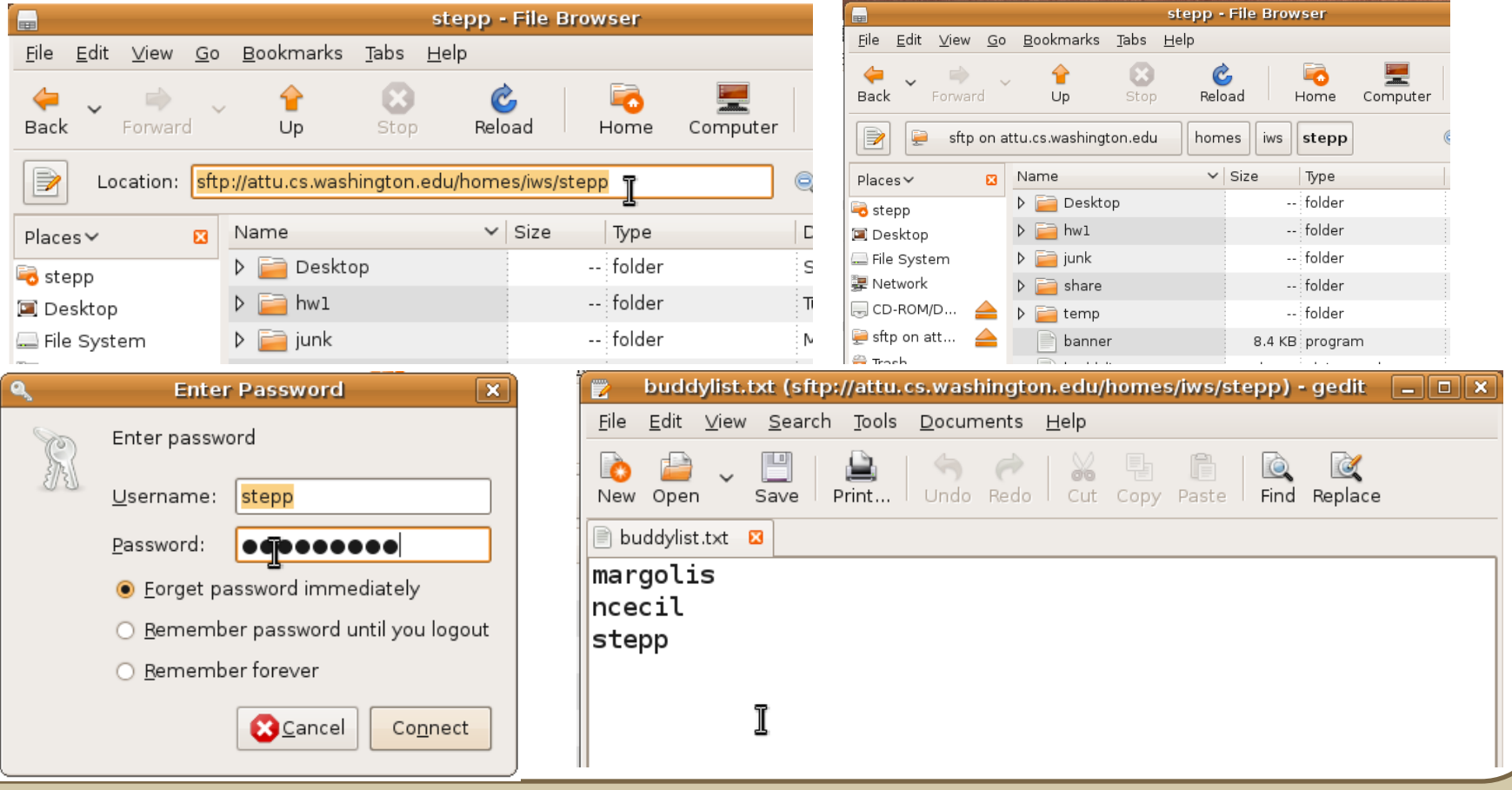

# **Remote X display**

- normally, you cannot run graphical programs on a remote server
- however, if you connect your SSH with the -X parameter, you can!
	- the X-Windows protocol is capable of displaying programs remotely

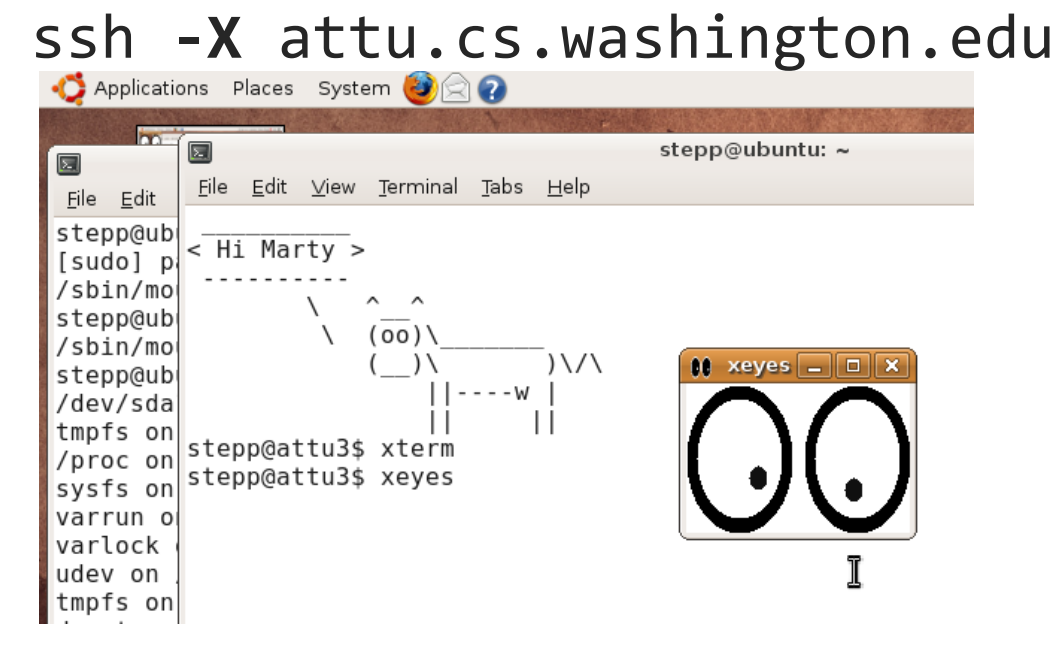

• Other options (-Y for "Trusted" mode, -C for compressed, see online)

# **Compressed files**

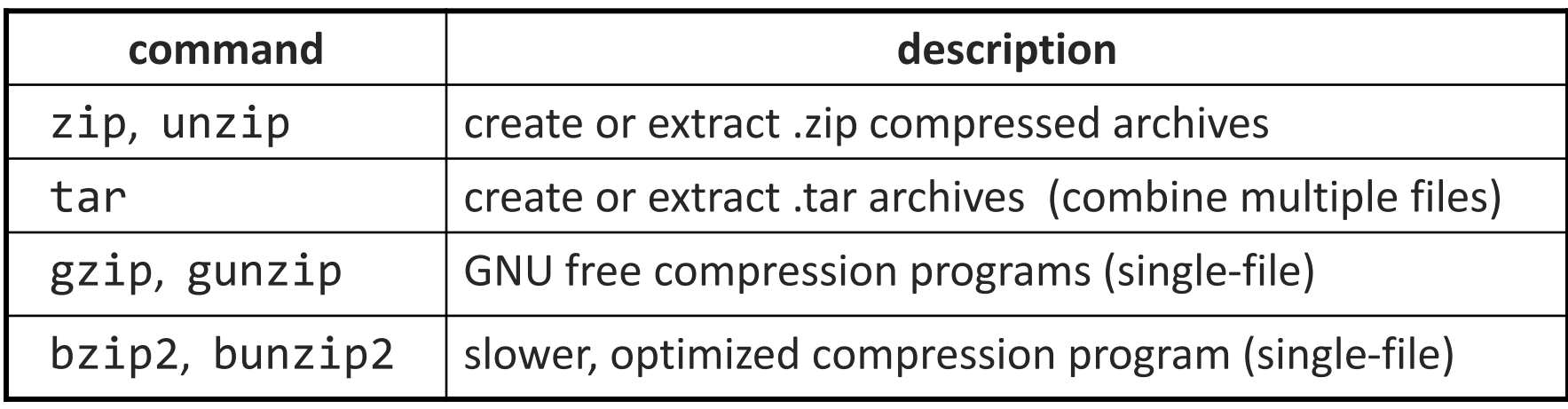

• [many Linux programs](http://www.nog.net/~tony/warez/cowsay.shtml) are distributed as . tar.gz archives

- first, multiple files are grouped into a .tar file (not compressed)
- next, the .tar is compressed via gzip into a .tar.gz or .tgz
- to decompress a .tar.gz archive:

**\$** tar -xzf *filename*.tar.gz

# **Other useful tidbits**

- Single quotes vs double quotes
	- Quotes tell the shell to treat the enclosed characters as a string
	- **U** Variable names are not expanded in single quotes
		- $\cdot$  STAR= $*$ 
			- echo \$STAR
			- **echo "\$STAR"**
			- echo '\$STAR'
- Shell History
	- **The shell remembers all the commands you've entered**
	- Can access them with the history command
	- Can execute the most recent matching command with !
		- Ex: ! less will search backwards until it finds a command that starts with less, and re-execute the entire command line

# **Newlines in Windows/Unix**

- Early printers had two different command characters:
	- Carriage return  $(\rceil \text{move the print head back to the left margin})$
	- Line feed  $(\n\)$  move the paper to the next line
	- Both occurred when you wanted a "newline"
- As time went on, both  $(\r \n)$  and just  $(\n)$  were used to signify a "newline"
- Windows typically uses the (\r\n) version, while Unix uses (\n)
	- Can cause problems when displaying text files created on one system on another system
	- **Most modern text editors recognize both and do the right thing**
	- Can convert if needed:
		- dos2unix and unix2dos commands